学号: xxxxxxxxxxxxxx 密级 : \_\_\_\_\_\_\_\_\_\_\_\_\_\_\_\_\_\_\_

# 武汉大学本科毕业论文

# LATEX Template for Undergraduate Thesis Wuhan University 毕业论文模板使用指南

- 院(系)名 称 : 院系名称
- 专 业 名 称 : 专业名称
- 学 生 姓 名 : 作者姓名
- 指 导 教 师 : 教师姓名 职称

二〇二〇年五月

# **郑 重 声 明**

本人呈交的学位论文,是在导师的指导下,独立进行研究工作所 取得的成果,所有数据、图片资料真实可靠。尽我所知,除文中已经注 明引用的内容外,本学位论文的研究成果不包含他人享有著作权的内 容。对本论文所涉及的研究工作做出贡献的其他个人和集体,均已在 文中以明确的方式标明。本学位论文的知识产权归属于培养单位。

本人签名: \_\_\_\_\_\_\_\_\_\_\_\_\_\_\_\_\_ 日期: \_\_\_\_\_\_\_\_\_\_\_\_\_\_

请使用中文分号";"分割关键词!

摘要内容摘要内容摘要内容摘要内容摘要内容摘要内容摘要内容摘要内容摘 要内容摘要内容摘要内容摘要内容摘要内容摘要内容

摘要内容摘要内容摘要内容摘要内容摘要内容摘要内容摘要内容摘要内容摘 要内容摘要内容摘要内容摘要内容摘要内容摘要内容摘要内容摘要内容摘要内容 摘要内容摘要内容摘要内容

关键词:关键词 1;关键词 2;关键词 3

# **ABSTRACT**

Please use English semicolon and space to separate key words.

This is abstract. This is abstract. This is abstract. This is abstract. This is abstract. This is abstract. This is abstract. This is abstract.

This is abstract. This is abstract. This is abstract. This is abstract. This is abstract. This is abstract. This is abstract. This is abstract. This is abstract. This is abstract. This is abstract.

**Key words:** Key1; Key2; Key3

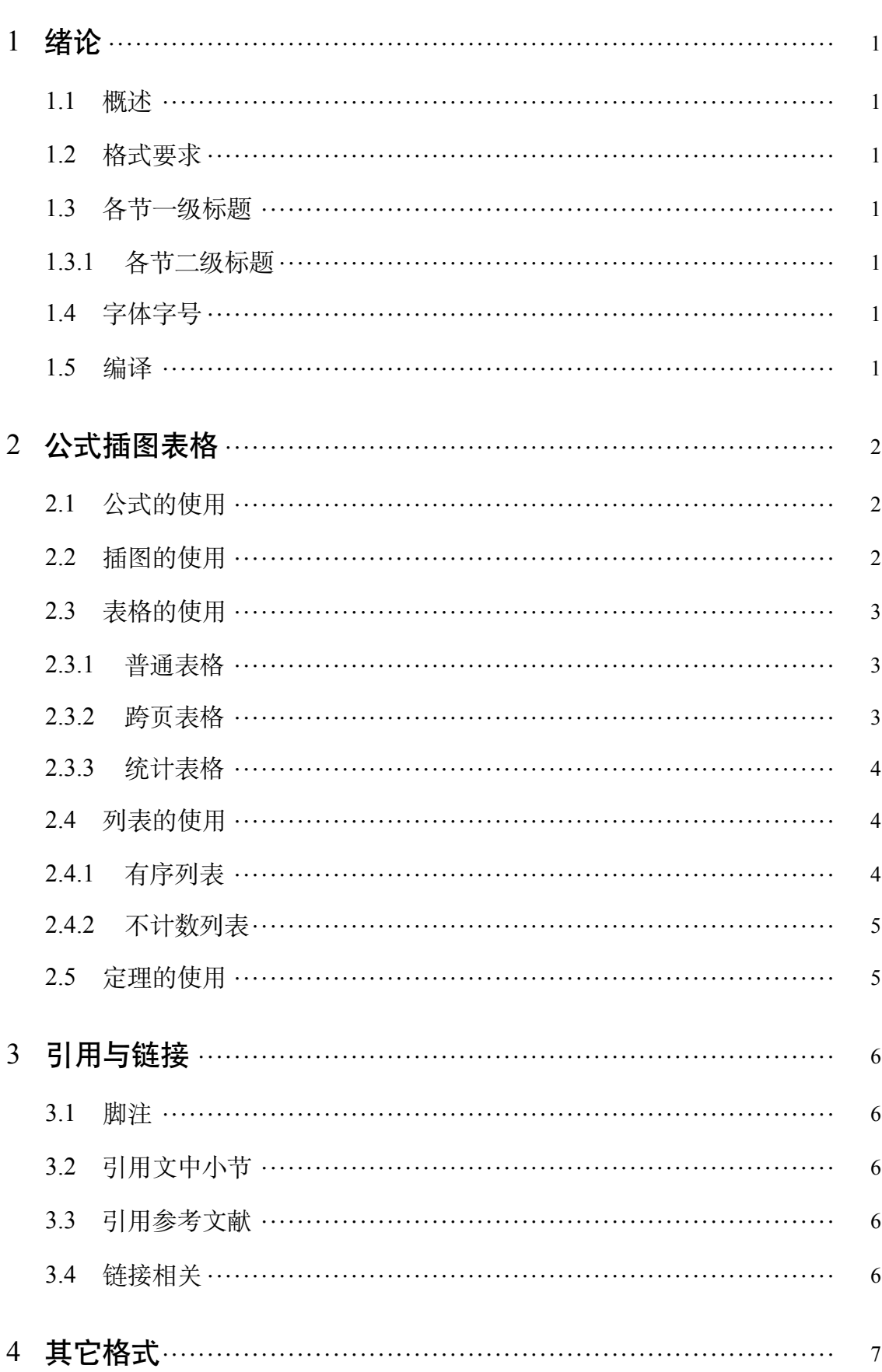

目 录

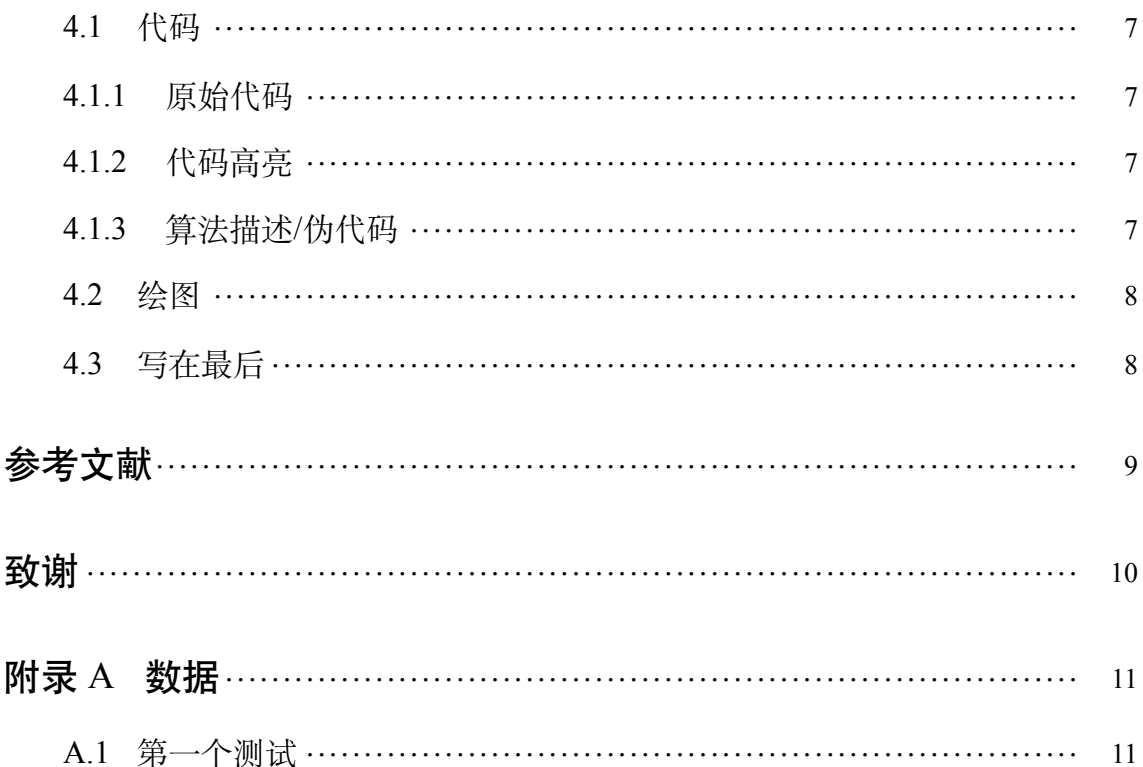

# 1 绪论

#### <span id="page-6-1"></span><span id="page-6-0"></span>1.1 概述

与 Word 等所见即所得编辑工具不同, 使用 LATEX 工具排版可以将写作与排版 过程分离,写作者只需要关心文字的部分,而剩下的排版工作全部交给工具自动 完成。

### <span id="page-6-2"></span>1.2 格式要求

正文宋体小四,正文行间距固定为 23 磅。

通过空一行(两次回车)实现段落换行,仅仅是回车并不会产生新的段落。 也可以通过 \par 命令来新起一段。

### <span id="page-6-3"></span>1.3 各节一级标题

我是内容

<span id="page-6-4"></span>1.3.1 各节二级标题

你是内容

1.3.1.1 各节三级标题

他是内容

#### <span id="page-6-5"></span>1.4 字体字号

**宋体加粗 English**

宋体斜体 *English*

**宋体粗斜体** *English*

#### <span id="page-6-6"></span>1.5 编译

本模板必须使用 XeLaTeX + BibTeX 编译, 否则会直接报错。本模板支持多个 平台,结合 sublime/vscode/overleaf 都可以使用。

# 2 公式插图表格

### <span id="page-7-1"></span><span id="page-7-0"></span>2.1 公式的使用

在文中引用公式可以这么写:  $a^2 + b^2 = c^2$ 这是勾股定理,他还可以表示为  $c$  =  $\sqrt{a^2 + b^2}$ ,还可以让公式单独一段并且加上编号。注意,公式前请不要空行。

<span id="page-7-3"></span>
$$
\sin^2 \theta + \cos^2 \theta = 1\tag{2.1}
$$

还可以通过添加标签在正文中引用公式,如式([2.1](#page-7-3))。 我们还可以轻松打出一个漂亮的矩阵:

$$
\mathbf{A} = \begin{bmatrix} 1 & 2 & 3 & 4 \\ 11 & 22 & 33 & 44 \end{bmatrix} \times \begin{bmatrix} 22 & 24 \\ 32 & 34 \\ 42 & 44 \\ 52 & 54 \end{bmatrix}
$$
 (2.2)

或者多行对齐的公式:

$$
f_1(x) = (x + y)^2
$$
  
=  $x^2 + 2xy + y^2$  (2.3)

#### <span id="page-7-2"></span>2.2 插图的使用

LATEX 环境下可以使用常见的图片格式:JPEG、PNG、PDF、EPS 等。当然也 可以使用 LATEX 直接绘制矢量图形,可以参考 pgf/tikz 等包中的相关内容。需要注 意的是,无论采用什么方式绘制图形,首先考虑的是图片的清晰程度以及图片的 可理解性,过于不清晰的图片将可能会浪费很多时间。

<span id="page-7-4"></span>图示例如下:

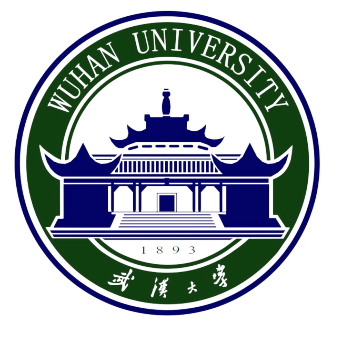

图 2.1 插图示例

[htbp]选项分别是此处、页顶、页底、独立一页。[width=\textwidth]让图片占满 整行, 或[width=2cm]直接设置宽度。可以随时在文中进行引用, 如图 [2.1](#page-7-4), 建议缩 放时保持图像的宽高比不变。

### <span id="page-8-0"></span>2.3 表格的使用

表格的输入可能会比较麻烦,可以使用在线的工具,如 [Tables Generator](https://www.tablesgenerator.com/) 能便 捷的创建表格,也可以使用离线的工具,如 [Excel2LaTeX](https://ctan.org/pkg/excel2latex) 支持从 Excel 表格转换成 LATEX 表格。[LaTeX/Tables](https://en.wikibooks.org/wiki/LaTeX/Tables) 上及 [Tables in LaTeX](https://www.tug.org/pracjourn/2007-1/mori/mori.pdf) 也有更多的示例能够参考。

#### <span id="page-8-1"></span>2.3.1 普通表格

下面是一些普通表格的示例:

#### **表 2.1 简单表格**

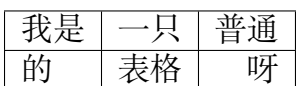

### **表 2.2 一般三线表**

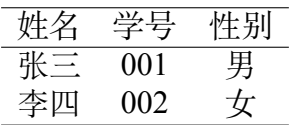

#### <span id="page-8-2"></span>2.3.2 跨页表格

跨页表格常用于附录(把正文懒得放下的实验数据统统放在附录的表中),以 下是一个跨页表格的示例:

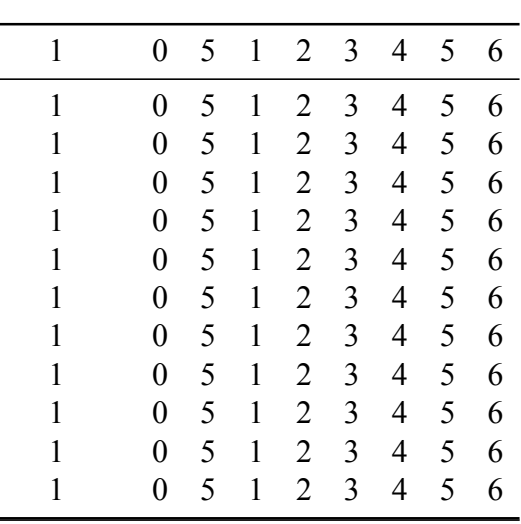

#### **表 2.3 跨页表格示例**

转下一页

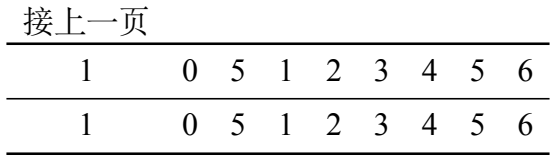

#### <span id="page-9-0"></span>2.3.3 统计表格

要创建占满整个文字宽度的表格需要使用到 tabularx,如不需要,使用 tabular 就行。引用表格与其它引用一样,只需要:表 [2.4](#page-9-3),统计表格一般是三线表形式。

<span id="page-9-3"></span>

| 序号 | 年龄 | 身高     | 体重    |
|----|----|--------|-------|
|    | 14 | 156    | 42    |
|    | 16 | 158    | 45    |
|    | 14 | 162    | 48    |
|    | 15 | 163    | 50    |
| 平均 |    | 159.75 | 46.25 |

**表 2.4 统计数据表格**

### <span id="page-9-1"></span>2.4 列表的使用

下面演示了创建有序及无序列表,如需其它样式,[LaTeX Lists](https://www.latex-tutorial.com/tutorials/lists/) 上有更多的示 例。

#### <span id="page-9-2"></span>2.4.1 有序列表

这是一个计数的列表

1. 第一项

- (a) 第一项中的第一项
- (b) 第一项中的第二项
- 2. 第二项
	- (i) 第一项中的第一项
	- (ii) 第一项中的第二项

#### 3. 第三项

#### <span id="page-10-0"></span>2.4.2 不计数列表

这是一个不计数的列表

- 第一项
	- **–** 第一项中的第一项
	- **–** 第一项中的第二项
- 第二项
- 第三项

### <span id="page-10-1"></span>2.5 定理的使用

定理 2.5.1 设向量  $a ≠ 0$ , 那么向量  $b//a$  的充分必要条件是: 存在唯一的实数  $\lambda$ ,  $\oint$ *b* =  $\lambda$ **a**.

定义 2.5.1 这是一条定义。

引理 2.5.1 这是一条引理。

推论 2.5.1 对数轴上任意一点 *P*,轴上有向线段 *OP*⃗ 都可唯一地表示为点 *P* 的  $4\pm \sqrt{6}$  与轴上单位向量  $e_u$  的乘积:  $\vec{OP} = ue_u$ 。

性质 2.5.1 这是一条性质。

例 2.5.1 这是一条例。

注 2.5.1 这是一条注。

# 3 引用与链接

#### <span id="page-11-1"></span><span id="page-11-0"></span>3.1 脚注

注释是对论文中特定名词或新名词的注解。注释可用页末注或篇末注的一种。 选择页末注的应在注释与正文之间加细线分隔,线宽度为 1 磅,线的长度不应超 过纸张的三分之一宽度。同一页类列出多个注释的,应根据注释的先后顺序编排 序号。字体为宋体 5 号, 注释序号以"①、②"等数字形式标示在被注释词条的右 上角。页末或篇末注释条目的序号应按照"①、②"等数字形式与被注释词条保持 一致。示例: 这里有个注释 $\mathbb{D}$ 。

#### <span id="page-11-2"></span>3.2 引用文中小节

如引用小节 [3.2](#page-11-2)

#### <span id="page-11-3"></span>3.3 引用参考文献

这是一个参考文献引用的范例 [\[1](#page-14-1)]

还可以采用上标的引用方式[[2\]](#page-14-2)

引用多个文献 [\[1](#page-14-1)[–3](#page-14-3)]

文献引用需要配合 BibTeX 使用, 很多工具可以直接生成 BibTeX 文件 (End-Note, NoteExpress, 百度学术,谷歌学术),此处不作介绍。

#### <span id="page-11-4"></span>3.4 链接相关

模板使用了 hvperref 处理相关链接, 使用href可以生成超链接, 链接周围的 方框在打印时不会出现。可以在 cls 文件中修改相应的 hypersetup 项来关闭方框: \hypersetup{hidelinks}。如果需要输出网址,可以使用url包,示例:<https://github.com>。

<span id="page-11-5"></span><sup>1</sup> 我是解释注释的

## 4 其它格式

### <span id="page-12-1"></span><span id="page-12-0"></span>4.1 代码

#### <span id="page-12-2"></span>4.1.1 原始代码

朴实的代码块:

使用 verbatim 可以得到原样的输出, 如下:

print("Hello world!")

使用[listings](https://en.wikibooks.org/wiki/LaTeX/Source_Code_Listings)环境可以对代码进行进一步的格式化,如下:

```
import numpy as np
a = np \cdot zeros ((2, 2))print(a)
```
#### <span id="page-12-3"></span>4.1.2 代码高亮

还可以对代码进行高亮,请参考 [Code Highlighting with minted](https://www.overleaf.com/learn/latex/Code_Highlighting_with_minted)。请先到 cls 文件 中启用 minted 库。注意使用 Minted 库时,需要系统默认 Python 有 Pygments 库,可 以通过\$ pip install Pygments 来进行安装。且需要在编译时加上--shell-escape参数, 否则会报错。

#### <span id="page-12-4"></span>4.1.3 算法描述/伪代码

```
参考 Algorithms,下面是一个简单的示例:
Result: Write here the result
```
initialization;

**while** *While condition* **do**

instructions;

```
if condition then
```
instructions1;

**else**

instructions3;

```
end
```
**end**

**算法 1:** How to write algorithms

## <span id="page-13-0"></span>4.2 绘图

关于使用 LATEX 绘图的更多例子,请参考 [Pgfplots package](https://www.overleaf.com/learn/latex/Pgfplots_package) 中的例子。一般建 议使用如 Photoshop、PowerPoint 等制图,再转换成 PDF 等格式插入。

## <span id="page-13-1"></span>4.3 写在最后

工具不重要,对工具的合理运用才重要。希望本模板对大家的论文写作有所 帮助。

# 参考文献

- <span id="page-14-1"></span><span id="page-14-0"></span>[1] KUHN R. The Man who Changed China: The Life and Legacy of Jiang Zemin[M]. [S.l.]: Crown Publishers, 2004.
- <span id="page-14-2"></span>[2] 江泽民. 能源发展趋势及主要节能措施 [J]. 上海交通大学学报, 1989, 23(3) : 1 – 16.
- <span id="page-14-3"></span>[3] 江泽民. 新时期我国信息技术产业的发展 [J]. 上海交通大学学报, 2008, 42(10) :  $1589 - 1607$ .

# 致谢

<span id="page-15-0"></span>以简短的文字表达作者对完成论文和学业提供帮助的老师、同学、领导、同 事及亲属的感激之情。

# 附录 A 数据

# <span id="page-16-1"></span><span id="page-16-0"></span>A.1 第一个测试

测试公式编号

$$
1 + 1 = 2.\tag{A.1}
$$

表格编号测试

## **表 A.1 测试表格**

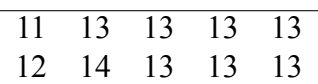